## التعبدة التلقانية للبيانات

لتعبئة سلسلة من البيانات مثلا من ( ١ الى ١٠ ) او من( السبت الى الجمعة) قم باتباع الخطوات التالية:

- 1. تعبئه سلسله بٌانات بأرقام متتالٌه او قٌم : ادخل القٌمة الذي تبدا عنده السلسلة ثم اضغط على مفتاح (Enter )من لوحة المفاتيح.
	- √ اشر بمؤشر الماوس فى الزاوية اليسرى السفلية حتى تظهر مؤشر الماوس على شكل+

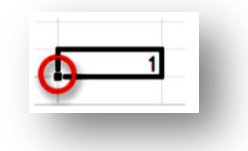

انقر بزر الماوس الأيمن ، مع الضغط باستمرار على مفتاح (Ctrl)، ثم اسحب  $\checkmark$ الماوس نحو اتجاه تعبئة السلسلة حتى العدد المطلوب ، ثم نترك الضغط فتظهر قائمة تحتوي على االمر تعبئة السلسلة.

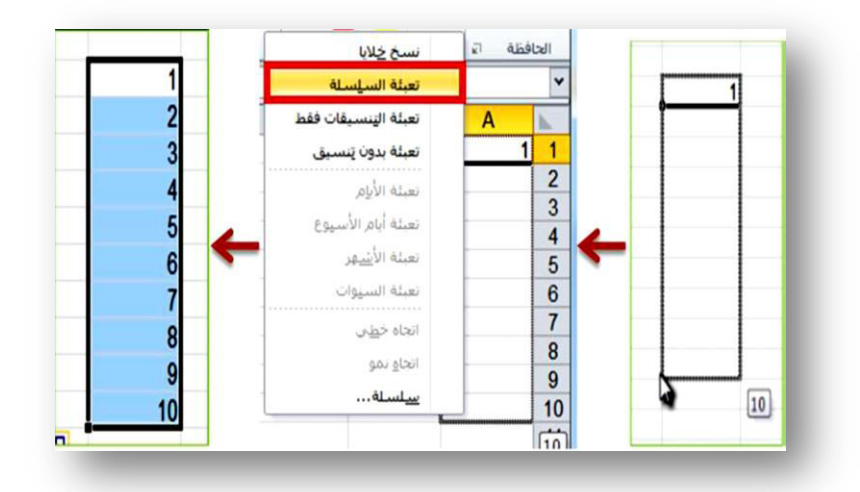

ملاحظه : عند كتابة اول رقمين تبدا بهما السلسلة لإجراء التعبئة التلقائية ثم تحديدهما ومن ثم السحب ، فلسنا بحاجة الى ضغط مفتاح Ctrl

2. تعبئه سلسله بٌانات بفاصل رقم:ً مثال ) (1-3-5-7-9 √ ادخل الرقم (١) في الخلية الاولى، ثم ادخل الرقم ٣ في الخلية الثانية. قم بتحديد الخليتين ، ثم اشر بمؤشر الماوس في الزاوية اليسرى السفلية حتى  $\checkmark$ تظهر مؤشر الماوس على شكل+ ، ثم انقر بزر الماوس االٌسر واسحب الماوس على بقبة الخلابا المطلوب تعبئتها بالسلسلة.

الصفحة **1** من **11**

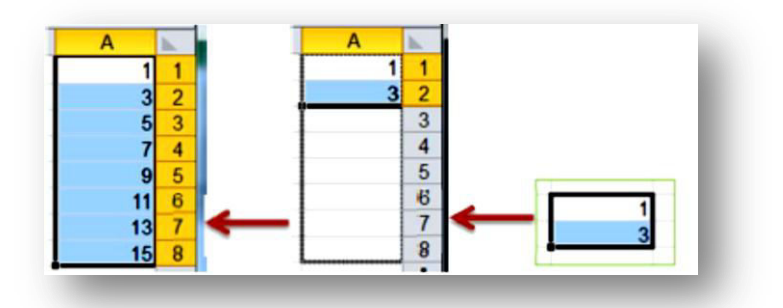

## التعامل مع الأوراق:

ورقة العمل هي صفحة في المصنف ، حجمها يتكون من XFD عمود و 1،٤٨٥٧٦ سطراً يمكن التحرك ضمنها:

- باستخدام شريطي التمرير : بالنقر على أحد السهمين أو بسحب مربع التمرير
- باستخدام األمر " االنتقال إلى" : إما بالضغط على المفتاح 5F أو من تبوٌب " الصفحة الرئيسية " نختار الرمز " بحث وتحديد ثم تظهر قائمة فرعية نختار منها الامر الانتقال الى " أو بالضغط على المفتاحين (Ctrl+G).
	- باستخدام مفاتيح الانتقال على لوحة المفاتيح:

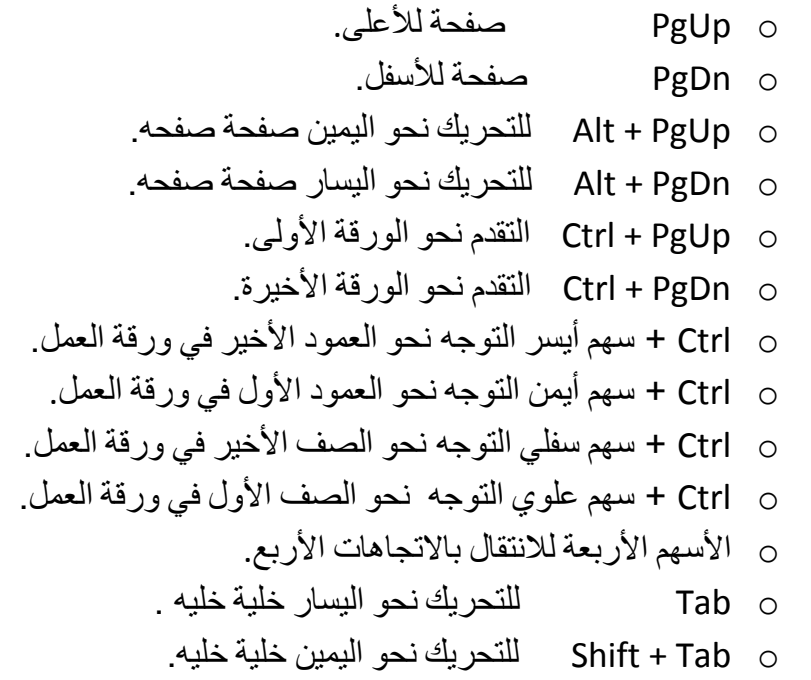